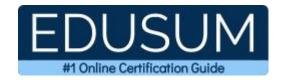

# MICROSOFT MO-500

Microsoft Access Expert (Office 2019) Certification Questions & Answers

Exam Summary - Syllabus - Questions

MO-500

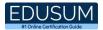

# **Table of Contents:**

| Know Your MO-500 Certification Well:                                                                                          | 2      |
|----------------------------------------------------------------------------------------------------|--------|
| Microsoft MO-500 Access Expert (Office 2019) Certification Details:                                                           | 2      |
| MO-500 Syllabus:                                                                                                    | 3      |
| Manage databases Create and modify tables Create and modify queries Modify forms in layout view Modify reports in layout view | 3<br>3 |
| Microsoft MO-500 Sample Questions:                                                                                            | 4      |
| Study Guide to Crack Microsoft Access Expert (Office 2019) MO-500 Exam:                                                       | 8      |

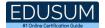

## Know Your MO-500 Certification Well:

The MO-500 is best suitable for candidates who want to gain knowledge in the Microsoft 365. Before you start your MO-500 preparation you may struggle to get all the crucial Access Expert (Office 2019) materials like MO-500 syllabus, sample questions, study guide.

But don't worry the MO-500 PDF is here to help you prepare in a stress free manner.

The PDF is a combination of all your queries like-

- What is in the MO-500 syllabus?
- How many questions are there in the MO-500 exam?
- Which Practice test would help me to pass the MO-500 exam at the first attempt?

Passing the MO-500 exam makes you Microsoft Office Specialist - Access Expert (Office 2019). Having the Access Expert (Office 2019) certification opens multiple opportunities for you. You can grab a new job, get a higher salary or simply get recognition within your current organization.

## Microsoft MO-500 Access Expert (Office 2019) Certification Details:

| Exam Name           | Microsoft Office Specialist - Access Expert (Office 2019) |
|---------------------|-----------------------------------------------------------|
| Exam Code           | MO-500                                                    |
| Exam Price          | \$100 (USD)                                               |
| Duration            | 60 mins                                                   |
| Number of Questions | 40-60                                                     |
| Passing Score       | 700 / 1000                                                |
| Schedule Exam       | Pearson VUE                                               |
| Sample Questions    | Microsoft Access Expert (Office 2019) Sample Questions    |
| Practice Exam       | Microsoft MO-500 Certification Practice Exam              |

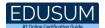

# MO-500 Syllabus:

| Topic                               | Details                                                                                                    |  |  |
|-------------------------------------|----------------------------------------------------------------------------------------------------|--|--|
| Manage databases                    |                                                                                                    |  |  |
| Modify database<br>structure        | <ul><li>import objects or data from other sources</li><li>delete database objects</li><li>hide and display objects in the Navigation Pane</li></ul>                                                                                                    |  |  |
| Manage table relationships and keys | <ul> <li>understand relationships</li> <li>display relationships</li> <li>set primary keys</li> <li>enforce referential integrity</li> <li>set foreign keys</li> </ul>                                                                                                    |  |  |
| Print and export data               | <ul> <li>configure print options for records, forms, and reports</li> <li>export objects to alternative formats</li> </ul>                                                                                                    |  |  |
| Create and modify tables            |                                                                                                    |  |  |
| Create tables                       | <ul><li>import data into tables</li><li>create linked tables from external sources</li><li>import tables from other databases</li></ul>                                                                                                    |  |  |
| Manage tables                       | <ul><li>hide fields in tables</li><li>add total rows</li><li>add table descriptions</li></ul>                                                                                                    |  |  |
| Manage table records                | <ul><li>find and replace data</li><li>sort records</li><li>filter records</li></ul>                                                                                                    |  |  |
| Create and modify fields            | <ul> <li>add and remove fields</li> <li>add validation rules to fields</li> <li>change field captions</li> <li>change field sizes</li> <li>change field data types</li> <li>configure fields to auto-increment</li> <li>set default values</li> <li>apply built-in input masks</li> </ul> |  |  |
|                                     | Create and modify queries                                                                                                    |  |  |
| Create and run queries              | <ul> <li>create simple queries</li> <li>create basic crosstab queries</li> <li>create basic parameter queries</li> <li>create basic action queries</li> <li>create basic multi-table queries</li> </ul>                                                                                   |  |  |

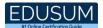

| Topic                       | Details                                            |  |  |  |
|-----------------------------|----------------------------------------------------|--|--|--|
|                             | - save queries                                     |  |  |  |
|                             | - run queries                                      |  |  |  |
| Modify queries              | - add, hide, and remove fields in queries          |  |  |  |
|                             | - sort data within queries                         |  |  |  |
|                             | - filter data within queries                       |  |  |  |
|                             | - format fields within queries                     |  |  |  |
| Modify forms in layout view |                                                    |  |  |  |
|                             | - add, move, and remove form controls              |  |  |  |
| Configure form controls     | - set form control properties                      |  |  |  |
|                             | - add and modify form labels                       |  |  |  |
|                             | - modify tab order on forms                        |  |  |  |
|                             | - sort records by form field                       |  |  |  |
| Format forms                | - modify form positioning                          |  |  |  |
|                             | - insert information in form headers and footers   |  |  |  |
|                             | - insert images on forms                           |  |  |  |
|                             | Modify reports in layout view                      |  |  |  |
| Configure report controls   | - group and sort fields on reports                 |  |  |  |
|                             | - add report controls                              |  |  |  |
|                             | - add and modify labels on reports                 |  |  |  |
|                             | - format a report into multiple columns            |  |  |  |
| Format reports              | - modify report positioning                        |  |  |  |
|                             | - format report elements                           |  |  |  |
|                             | - change report orientation                        |  |  |  |
|                             | - insert information in report headers and footers |  |  |  |
|                             | - insert images on reports                         |  |  |  |

# Microsoft MO-500 Sample Questions:

## Question: 1

What is an important consideration when setting default values for fields in a database?

- a) The default value should be relevant and logical for its context
- b) The default value must be the same for all fields
- c) Default values must alwasys be numeric
- d) Default values should prevent users from entering their data

Answer: a

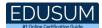

#### Question: 2

What does changing the size of a field in a database affect?

- a) The amount of data that can be stored in the field
- b) The physical dimensions of the database server
- c) The number of fields that can be added to the database
- d) The color scheme of the database interface

Answer: a

#### Question: 3

Which actions are crucial when adding report controls? (Choose Two)

- a) Adding as many controls as possible to fill space
- b) Choosing controls randomly without any specific purpose
- c) Aligning controls with the report's data structure and goals
- d) Selecting controls that enhance data interaction

Answer: c, d

#### Question: 4

How can changing field captions in a database improve user experience?

- a) By making the field names longer and more complex
- b) By aligning the field names with business terminology
- c) By reducing the number of fields in the database
- d) By increasing the loading time of forms

Answer: b

#### Question: 5

When modifying labels on reports, what should be considered to enhance report clarity and effectiveness?

(Choose Two)

- a) The labels should accurately describe the data or function
- b) The labels should be as complex as possible
- c) The labels should use a clear and readable font
- d) The labels should include irrelevant information

Answer: a, c

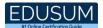

#### Question: 6

In what scenarios might filtering records be particularly useful?

- a) When data needs to be deleted from the database
- b) When all records need to be viewed at once
- c) When specific subsets of data are needed for analysis
- d) When the database needs to be reset

Answer: c

#### Question: 7

What should be considered when adding images to a form?

(Choose Two)

- a) The relevance of images to the form's purpose
- b) The impact of image size on form performance
- c) Using only animated images
- d) Including images unrelated to form data

Answer: a, b

#### Question: 8

How does adding form controls affect the functionality of a form?

- a) It decreases data entry speed
- b) It allows for the capture of more specific information
- c) It restricts user interaction with the form
- d) It increases the physical storage required for the form

Answer: b

#### Question: 9

Why is it important to carefully consider the placement of new controls in a report layout?

- a) To ensure the report remains unreadable
- b) To distract the viewer from the main data
- c) To use up all available space on the report
- d) To maintain a balanced and functional layout

Answer: d

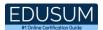

## Question: 10

In a database, setting primary keys serves which primary purpose?

- a) To enable detailed styling and formatting of the database tables
- b) To ensure each record within a table can be uniquely identified
- c) To allow for faster deletion of records
- d) To reduce the amount of storage space used by the database

Answer: b

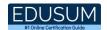

# Study Guide to Crack Microsoft Access Expert (Office 2019) MO-500 Exam:

- Getting details of the MO-500 syllabus, is the first step of a study plan. This
  pdf is going to be of ultimate help. Completion of the syllabus is must to
  pass the MO-500 exam.
- Making a schedule is vital. A structured method of preparation leads to success. A candidate must plan his schedule and follow it rigorously to attain success.
- Joining the Microsoft provided training for MO-500 exam could be of much help. If there is specific training for the exam, you can discover it from the link above.
- Read from the MO-500 sample questions to gain your idea about the actual exam questions. In this PDF useful sample questions are provided to make your exam preparation easy.
- Practicing on MO-500 practice tests is must. Continuous practice will make you an expert in all syllabus areas.

### Reliable Online Practice Test for MO-500 Certification

Make EduSum.com your best friend during your Microsoft Access Expert - Office 2019 exam preparation. We provide authentic practice tests for the MO-500 exam. Experts design these online practice tests, so we can offer you an exclusive experience of taking the actual MO-500 exam. We guarantee you 100% success in your first exam attempt if you continue practicing regularly. Don't bother if you don't get 100% marks in initial practice exam attempts. Just utilize the result section to know your strengths and weaknesses and prepare according to that until you get 100% with our practice tests. Our evaluation makes you confident, and you can score high in the MO-500 exam.

Start Online practice of MO-500 Exam by visiting URL

https://www.edusum.com/microsoft/mo-500-microsoft-access-expertoffice-2019